# **Understand ASR1000-RP2 CPLD and FPGA Upgrade Common Issues**

## **Contents**

[Introduction](#page-0-0) **[Prerequisites](#page-0-1) [Requirements](#page-0-2)** [Components Used](#page-0-3) [Difference of CPLD and FPGA](#page-1-0) [Identify CPLD and FPGA Version](#page-1-1) [CPLD and FPGA Version Included in a Package](#page-2-0) [Common Issues](#page-2-1) [Upgrade Version 3.x to 16.x](#page-2-2) [Solution](#page-3-0) [Cisco IOS XE Image Exceeds 1GB Size](#page-4-0) **[Solution](#page-4-1)** [Upgrade the ROMMON and FPGA Versions.](#page-4-2) [Detailed Steps When the Current Cisco IOS XE Version is 16.x](#page-4-3) [Detailed Steps when the Current Cisco IOS XE Version is 3.x](#page-5-0) [ROMMON Upgrade Fails on a Module](#page-6-0) [Solution](#page-7-0) [Related Information](#page-7-1)

## <span id="page-0-0"></span>**Introduction**

This document describes how to avoid common issue in the upgrade process for ROMMON, CPLD, and FPGA for an ASR with a Route Processor (RP) version 2.

## <span id="page-0-1"></span>**Prerequisites**

### <span id="page-0-2"></span>**Requirements**

Cisco recommends that you have knowledge of these topics:

- Cisco IOS® XE
- Cisco 1000 Series Aggregation Services Routers (ASR or ASR1k)
- ROM Monitor (ROMMON)
- Complex Programmable Logic Device (CPLD)
- Field-programmable Gate Array (FPGA)

### <span id="page-0-3"></span>**Components Used**

The information in this document is based on the hardware and software version:

- ASR1006-X: Cisco IOS XE 16.3.7, ROMMON 16.3(2r)
- ASR1000-RP2: CPLD 14111801, FPGA 15010901

The information in this document was created from the devices in a specific lab environment. All of the

devices used in this document started with a cleared (default) configuration. If your network is live, ensure that you understand the potential impact of any command.

## <span id="page-1-0"></span>**Difference of CPLD and FPGA**

FPGAs and CPLDs are two types of digital logic chips. They are different hardware modules installed in ASR1k Embedded Services Processors (ESP), RP and linecards.

### <span id="page-1-1"></span>**Identify CPLD and FPGA Version**

In order to display the current CPLD and FPGA version use the **show hw-programmable all** command:

<#root> Router#  **show hw-programmable all** Hw-programmable versions Slot **CPLD version FPGA version** -------------------------------------------------------- R0 **10021901 08112501** F0 **08041102 N/A** 0 **00020008**

**N/A**

**Note**: The FPGA version is displayed as **N/A**, when the FPGA component is not present in a hardware module.

### <span id="page-2-0"></span>**CPLD and FPGA Version Included in a Package**

In order to upgrade the CPLD or FPGA version use the hardware programmable package available in the [Cisco Software Download page](https://software.cisco.com/download/home). Each package contains a CPLD and FPGA firmware for each hardware component.

Use the **show upgrade hw-programmable file** command to display the information:

<#root>

Router#

**show upgrade hw-programmable file bootflash:asr1000-hw-programmables.16.08.01.SPA.pkg**

List of card type, hw-programmable device and version in this package: No. Card Type

**hw-programmable device**

#### **Version**

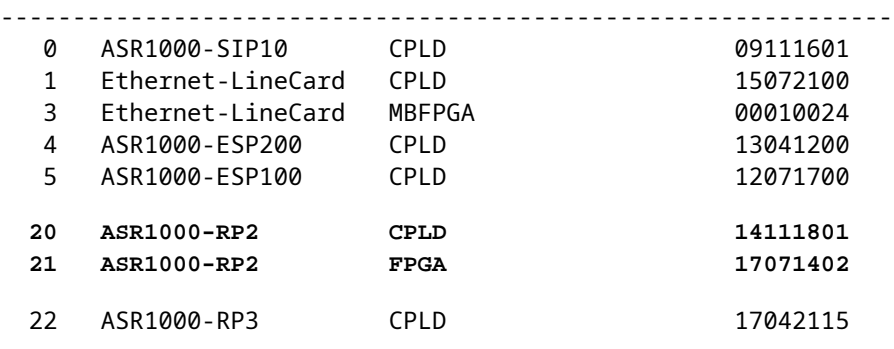

**Note**: Notice the different versions for each the CPLD and FPGA in the ASR1000-RP2 component.

**Caution**: ASR1k is susceptible to the [Cisco Secure Boot Hardware Tampering Vulnerability.](https://tools.cisco.com/security/center/content/CiscoSecurityAdvisory/cisco-sa-20190513-secureboot) Refer to Cisco bug ID [CSCvn77246.](https://bst.cloudapps.cisco.com/bugsearch/bug/CSCvn77246/?rfs=iqvred)

## <span id="page-2-1"></span>**Common Issues**

#### <span id="page-2-2"></span>**Upgrade Version 3.x to 16.x**

Cisco IOS XE versions 3.x have dedicated release for a specific feature set (Advanced Enterprise, Advanced IP Services, and so on), while Cisco IOS XE 16.x versions are universal images and to activate a given feature set you must install or request a specific license for it.

Due to this difference when an upgrade from 3.x to 16.x is done, the system boots and prompts to accept the End User License Agreement (EULA) and select the feature set. An additional reload is then required.

\*\*\*\*\*\*\*\*\*\*\*\*\*\*\*\*\*\*\*\*\*\*\*\*\*\*\*\*\*\*\*\*\*\*\*\*\*\*\*\*\*\*\*\*\*\*\*\*\*\*\*\*\*\*\*\*\*\*\*\*\*\*\*\*\*\*\*\*\*\*\*\*\*\* YOU HAVE CHOSEN TO BOOT WITH adventerprise GLOBAL EULA\* FOLLOWS NEXT

\*\*\*\*\*\*\*\*\*\*\*\*\*\*\*\*\*\*\*\*\*\*\*\*\*\*\*\*\*\*\*\*\*\*\*\*\*\*\*\*\*\*\*\*\*\*\*\*\*\*\*\*\*\*\*\*\*\*\*\*\*\*\*\*\*\*\*\*\*\*\*\*\*\* \*http://www.cisco.com/c/en/us/td/docs/routers/asr1000/configuration/guide/chassis/asrswcfg/csa\_rtu.html# PLEASE READ THE FOLLOWING TERMS CAREFULLY. INSTALLING THE LICENSE OR LICENSE KEY PROVIDED FOR ANY CIS Use of this product feature requires an additional license from Cisco, together with an additional payme If you use the product feature beyond the 60 day evaluation period, you must submit the appropriate payr Your acceptance of this agreement for the software features on one product shall be deemed your Activation of the software command line interface will be evidence of your acceptance of this agreemen ACCEPT? (yes/[no]):

#### <span id="page-3-0"></span>**Solution**

Add the previous image as a second boot up image:

Step 1.

Remove the previous boot statement:

Router(config)# no boot system bootflash:asr1000rp2-adventerprise.03.xxx.bin

Step 2.

Configure the 16.x version as the first boot up image:

Router(config)# boot system bootflash:asr1000rpx86-universalk9.16.xxx.SPA.bin

Step 3.

Add previously removed 3.x image as the second boot up image:

Router(config)# boot system bootflash:asr1000rp2-adventerprise.03.xxx.bin

Step 4.

After a boot up with the 16.x image, the second boot statement must be removed from the configuration:

Router(config)# no boot system bootflash:asr1000rp2-adventerprise.03.xxx.bin

This procedure enables the license based on the previous image and prevents an additional reload that is

required.

**Tip**: These same steps are described in the [Cisco IOS XE Denali Migration Guide.](https://www.cisco.com/c/en/us/td/docs/ios-xml/ios/16_xe/Denali-16-3-migration-guide-for-access-and-edge-routers.html#con_1004609)

### <span id="page-4-0"></span>**Cisco IOS XE Image Exceeds 1GB Size**

If an Cisco IOS XE upgrade is attempted when neither the ROMMON or FPGA version support 1GB size images, the device is stuck in a boot loop and the error message "Failed to allocate enough space for the ISO image !" triggers:

<#root>

```
Boot image size = 1059962220 (0x3f2dbd6c) bytes
Package header rev 1 structure detected
Calculating SHA-1 hash...done
validate package cs: SHA-1 hash:
calculated e6c84580:6a3f70e9:45e348ff:50e3fb50:998bc7e3
expected e6c84580:6a3f70e9:45e348ff:50e3fb50:998bc7e3
Validating main package signatures
RSA Signed RELEASE Image Signature Verification Successful.
Failed to Free memory block at address 0x0000000000000000
```
**Failed to allocate enough space for the ISO image !**

#### <span id="page-4-2"></span><span id="page-4-1"></span>**Solution**

#### **Upgrade the ROMMON and FPGA Versions.**

ROMMON versions older than 16.9(5r) or FPGA versions older than 17071402 are not capable to boot Cisco IOS XE images that exceed the 1GB in size.

**Note**: Refer to Cisco bug ID [CSCvm90995.](https://bst.cloudapps.cisco.com/bugsearch/bug/CSCvm90995)

#### <span id="page-4-3"></span>**Detailed Steps When the Current Cisco IOS XE Version is 16.x**

**Step 1.**

Upgrade to ROMMON to 16.9(5r) or newer.

Router# upgrade rom-monitor filename bootflash:asr1000-rommon.169\_5r\_SPA.pkg all

**Tip**: [Available ROMMON versions](https://software.cisco.com/download/home/282450665/type/282046486/release) and [Cisco ASR 1000 Series Aggregation Services Routers](https://www.cisco.com/c/en/us/td/docs/routers/asr1000/rommon/asr1000-rommon-upg-guide.html) [ROMmon Upgrade Guide.](https://www.cisco.com/c/en/us/td/docs/routers/asr1000/rommon/asr1000-rommon-upg-guide.html) ROMMON version 16.9(5r) or newer is required on all RPs if redundancy is enabled.

Upgrade FPGA to 17071402 or newer.

Router# upgrade hw-programmable fpga filename harddisk: asr1000rpx86-hw-programmables.16.08.01.SPA.pkg r

**Note**: If redundancy is enabled all the supervisors must be upgraded.

#### **Step 3.**

After the ROMMON and FPGA upgrade completes you can proceed with an upgrade to Cisco IOS XE 16.10 or newer.

**Note**: To upgrade CPLD version 19022811 to 19060309 the Cisco IOS XE version 17.2.1 and the 16.12(9r) ROMMON image are required.

#### <span id="page-5-0"></span>**Detailed Steps when the Current Cisco IOS XE Version is 3.x**

**Caution**: If the current Cisco IOS XE version is 3.x the FPGA upgrade is not successful.

An attempt to upgrade FPGA/CPLD with Cisco IOS XE version is 3.x results in an error:

mount: wrong fs type, bad option, bad superblock on /dev/loop0, or too many mounted file systems (could this be the IDE device where you in fact use ide-scsi so that sr0 or sda or so is needed?) Attempt to unmount something that is not a package Removal of hw-programmable package mount point failed

Therefore, an Cisco IOS XE upgrade to an intermediate version is required.

#### **Step 1.**

Upgrade to ROMMON to 16.9(5r) or newer.

Router# upgrade rom-monitor filename bootflash:asr1000-rommon.169\_5r\_SPA.pkg all

**Tip**: See [Available ROMMON versions](https://software.cisco.com/download/home/282450665/type/282046486/release) and [Cisco ASR 1000 Series Aggregation Services Routers](https://www.cisco.com/c/en/us/td/docs/routers/asr1000/rommon/asr1000-rommon-upg-guide.html) [ROMmon Upgrade Guide.](https://www.cisco.com/c/en/us/td/docs/routers/asr1000/rommon/asr1000-rommon-upg-guide.html) ROMMON version 16.9(5r) or newer is required on all RPs if redundancy is enabled.

#### **Step 2.**

Upgrade the Cisco IOS XE version from the current 3.x to an intermediate 16.x (earlier than 16.10.1). For

detailed steps go to section **Upgrade Version 3.x to 16.x.**

A reasonable intermediate version is the latest rebuild of 16.9.x.

**Step 3.**

Upgrade FPGA to 17071402 or newer.

Router# upgrade hw-programmable fpga filename harddisk: asr1000rpx86-hw-programmables.16.08.01.SPA.pkg r

#### **Step 4.**

After completing the ROMMON and FPGA upgrade you can proceed with an upgrade to Cisco IOS XE 16.10 or newer.

**Note**: To upgrade CPLD version 19022811 to 19060309 the Cisco IOS XE version 17.2.1 and the 16.12(9r) ROMMON image are required.

#### <span id="page-6-0"></span>**ROMMON Upgrade Fails on a Module**

When a module ROMMON version is upgraded any of these error messages trigger:

- "rsync error: some files/attrs were not transferred"
- "Unsupported package. Upgrade cannot proceed"

**Note**: Refer to Cisco bug ID [CSCvj93306.](https://bst.cloudapps.cisco.com/bugsearch/bug/CSCvj93306)

<#root>

Router# upgrade rom-monitor filename bootflash:asr1000-rommon.1612-8r.pkg 0

Platform is ASR. Verifying the code signature of the ROMMON package... Upgrade rom-monitor on SPA-Inter-Processor 0 Target copying rom-monitor image file rsync: change\_dir "/rommon/mcp/CC/40G" (in rommon\_upgrade\_pub) failed: No such file or directory (2)

#### **rsync error: some files/attrs were not transferred**

(see previous errors) (code 23) at /nobackup/nosbuild/cge7\_jenkins/workspace/SDK\_Build/build-single-sdk umount: /tmp/rommon\_upgrade\_pub: target is busy.

<#root>

Upgrade rom-monitor on SPA-Inter-Processor 0

Target copying rom-monitor image file

**Unsupported package. Upgrade cannot proceed**

#### <span id="page-7-0"></span>**Solution**

Not all ROMMON versions are compatible with every module, see [ROMMON Compatibility Matrix](https://www.cisco.com/c/en/us/td/docs/routers/asr1000/rommon/asr1000-rommon-upg-guide.html#concept_zdm_2nx_5bb) to select the correct version.

Note: It is expected to see different ROMMON versions in the output of the show platform command.

## <span id="page-7-1"></span>**Related Information**

• **[Cisco Technical Support & Downloads](https://www.cisco.com/c/en/us/support/index.html?referring_site=bodynav)**